*Introduction to AFS IMSA Intersession 2003*

#### AFS Odds and Ends

Brian Sebby, IMSA '96

Copyright 2003 by Brian Sebby, data@imsa.edu . Copies of these slides are available at http://www.sebby.org/afs/ .

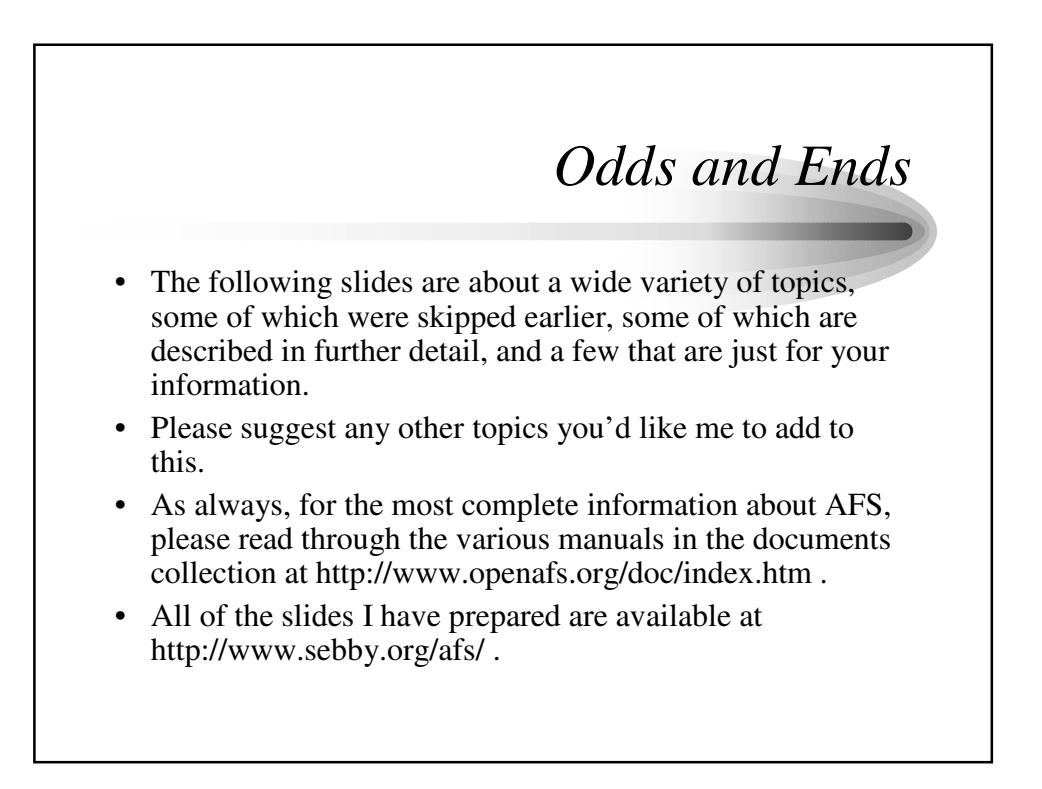

#### *.readonly volumes*

- When a volume is created, three sequential volume IDs are assigned to it. These refer to the Read-Write, Read-Only, and Backup volumes. However, the Read-Only and Backup volumes do not get created until the volume is replicated or vos backup is run, respectively.
- When you access a volume that is mounted with its normal volume name (say, "user.bob") and it is replicated, you will automatically go to the read-only version of the volume unless you go through a readwrite mount point.
- However, if you want to explicitly refer to the Read-Only volume, you can refer to the volume with the string ".readonly" appended to it. In this example, you could explicitly refer to the read-only version as "user.bob.readonly".
- This could be used if you wish to create a mount point that always points to a read-only volume. You can also use commands like vos exa on the explicit ".readonly" volume to get information about when it was last replicated, etc.

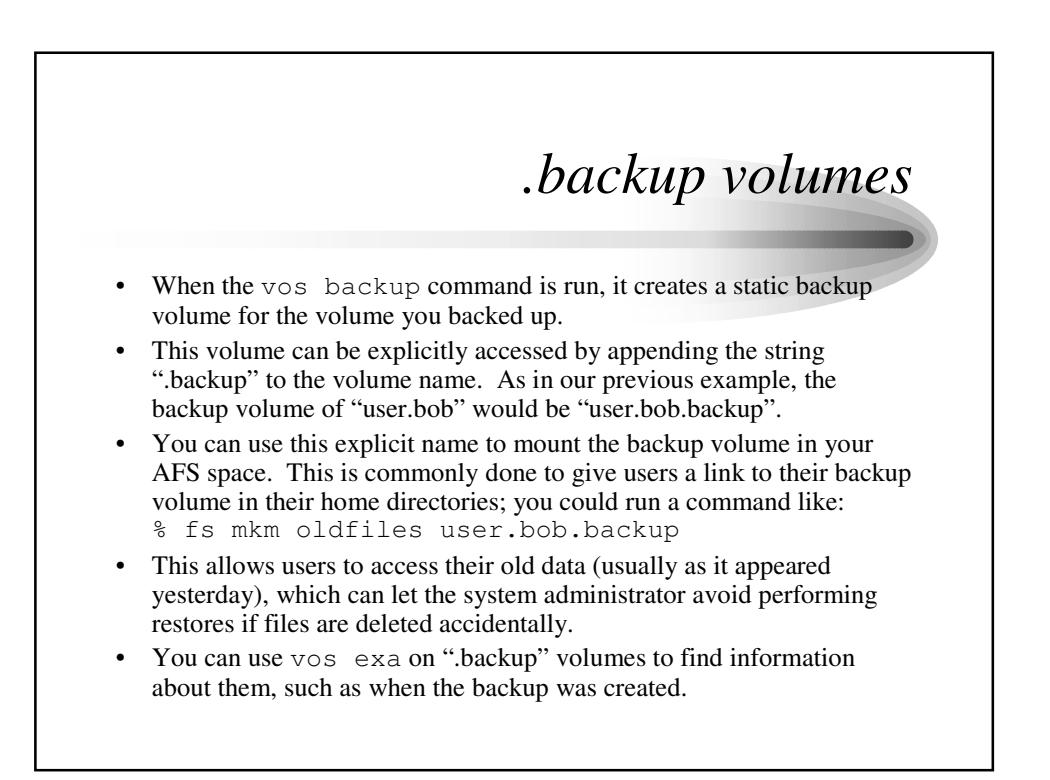

### *Volume naming conventions*

- Because AFS cells tend to have a large number of volumes, it is useful to have a logical way of creating volume names to make them easier to manage and remember.
- For instance, if you have a number of user home directories, you may want to create a volume to contain links to those home directories, as well as separate volumes for each user.
- For the main user volume, you could name it "user" and mount it as /afs/<cellname>/user/ .
- Then, you could create user home volumes by using the format "user.<login name>". For instance, the user "bob" would have a home volume called "user.bob", which would be mounted under /afs/<cellname>/user/bob .
- You could do similar conventions for other types of volumes. For instance, if you had a number of applications in AFS with individual volumes, you could create an "appl" volume, and volumes such as "appl.perl-5.6", "appl.mozilla-1.3", etc.

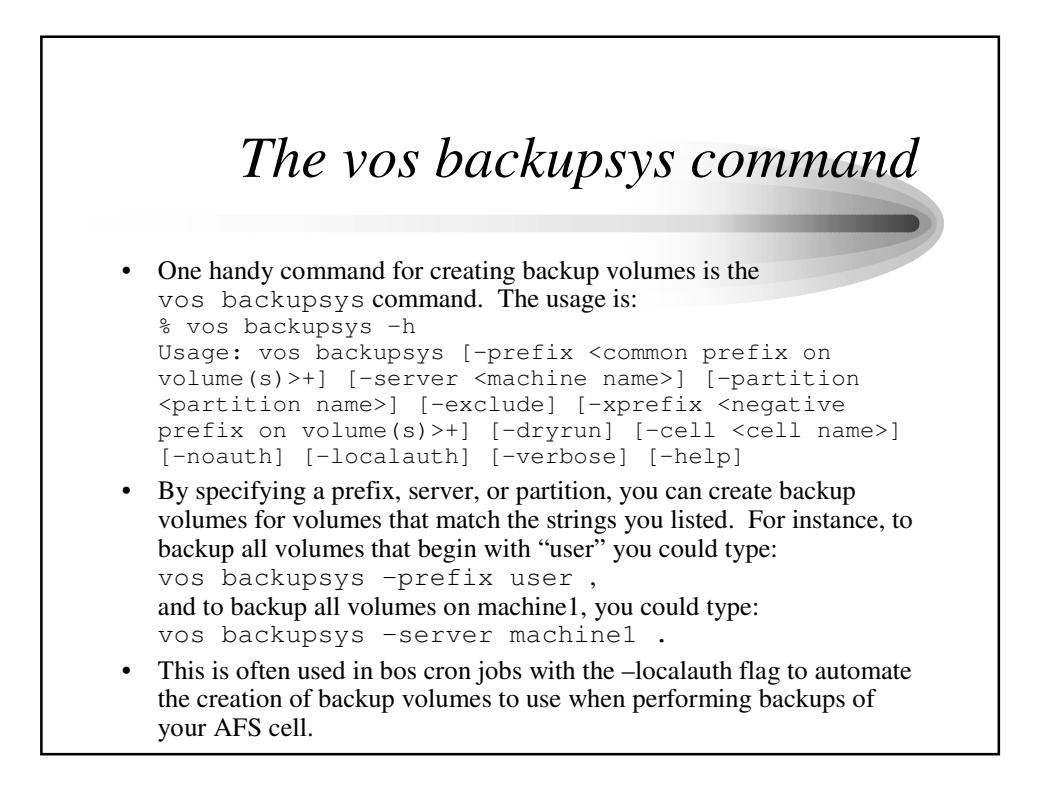

## *AFS Databases and Log Files*

- The AFS databases are stored in the directory /usr/afs/db on the database servers.
- Files that end in .DB0 are the actual databases, and the files that end with .DBSYS1 are transaction files.
- The file names for the various databases are: kaserver.[DB0|DBSYS1] – kaserver (Authentication DB) prdb.[DB0|DBSYS1] – ptserver (Protection DB) vldb.[DB0|DBSYS1] – vlserver (Volume Location DB) bdb.[DB0|DBSYS1] – buserver (Backup DB)
- These should be backed up like any other Unix file.
- Log files are stored in /usr/afs/logs . The files are: BosLog – log file for bosserver, FileLog – log file for fileserver, VolSerLog – log file for volserver, SalvageLog – log file for salvager AuthLog – log file for kaserver, VLLog – log file for vlserver, BackupLog – log file for buserver

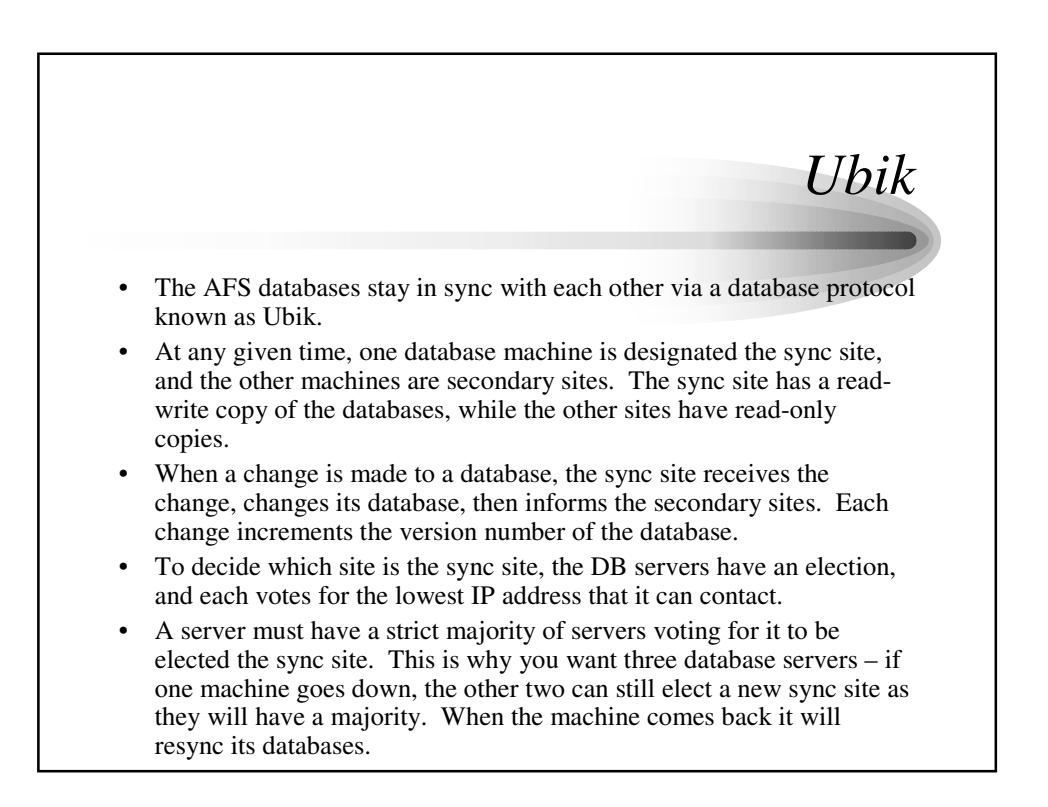

# *Using IP addresses in ACLs*

- You can use IP addresses in ACLs to limit access to directories to certain machines.
- To do this, you have to create an entry in the protection database for the IP address or subnet address that you want to use.
- To create an entry for the IP address 123.123.123.123, you would type: pts createuser 123.123.123.123
- To create an entry for the subnet  $123.123.123.*$ , you would type: pts createuser 123.123.123.0
- You could then add these new protection entities to ACLs or groups. For instance, you could create a group of all IP ranges at your site.
- Users connecting from that IP address or IP range would then have the rights associated with that ACL for that directory.
- Note that they do not need to be authenticated to AFS to have those rights as long as they are connecting from that IP address.

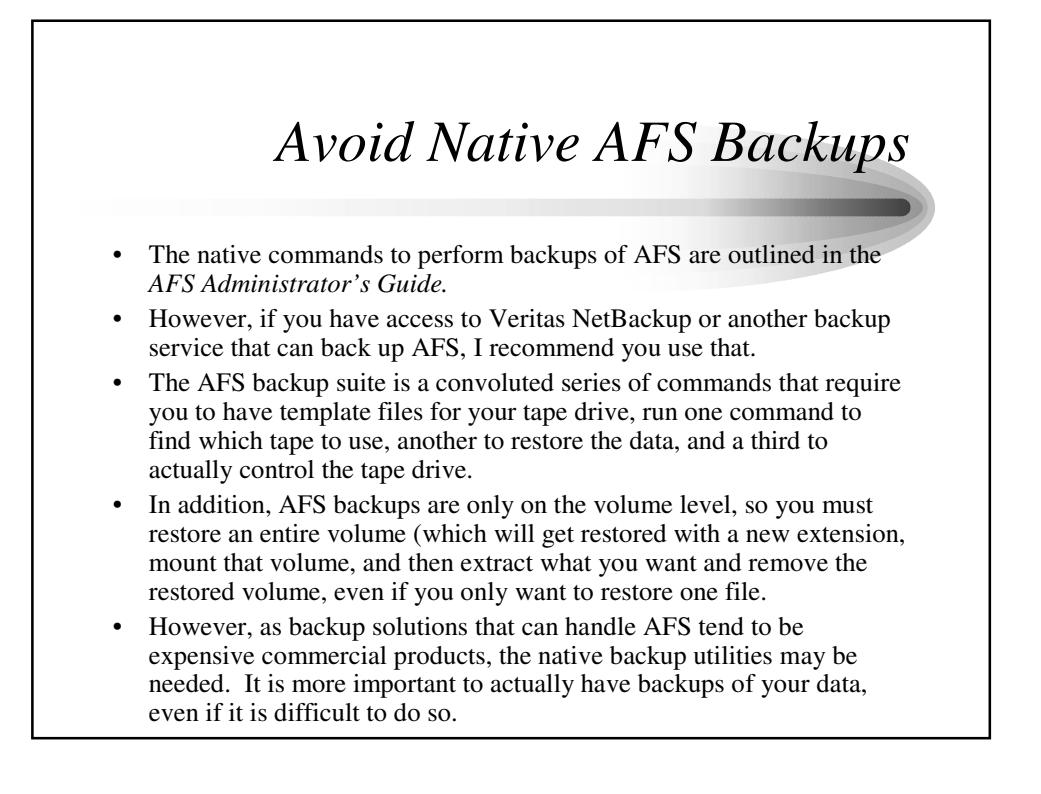

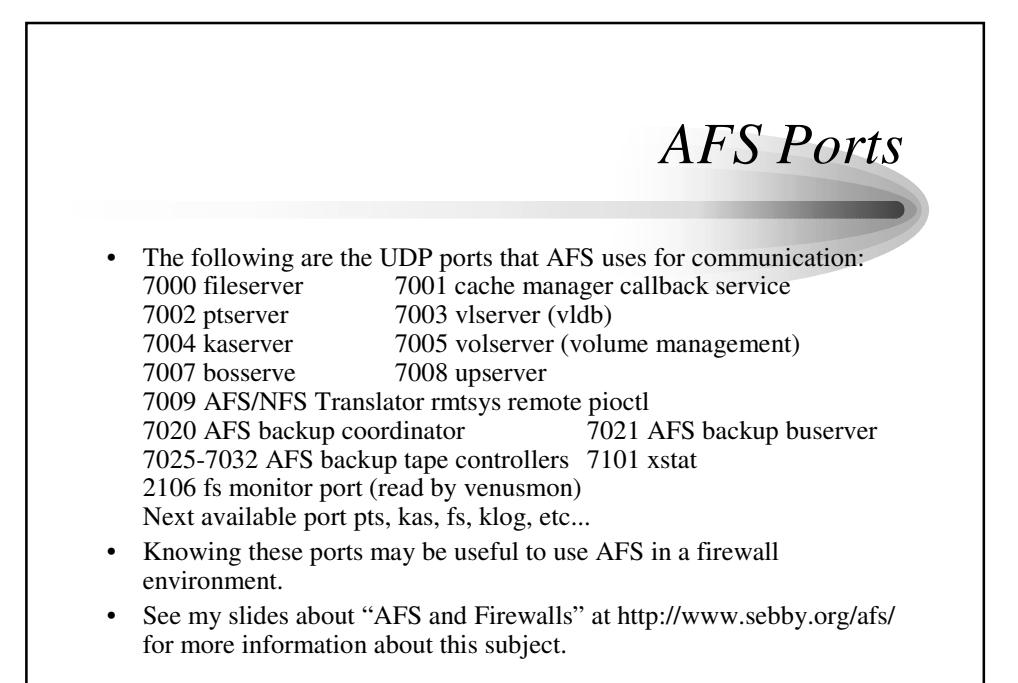

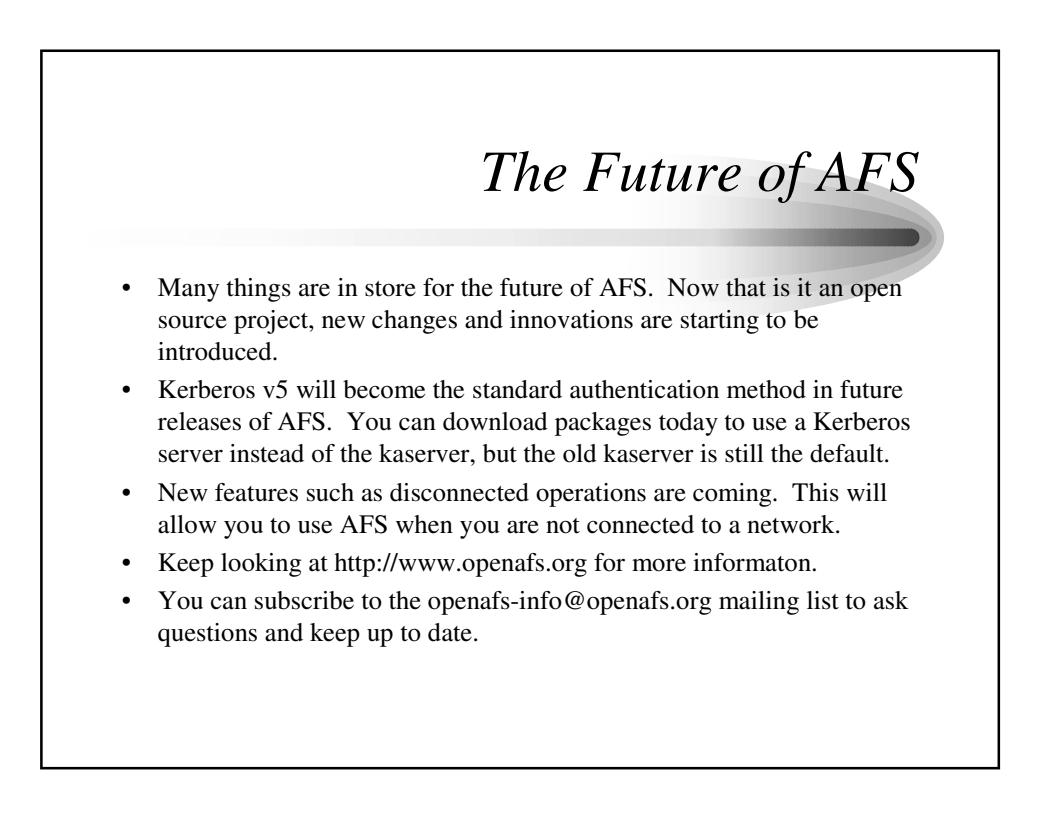